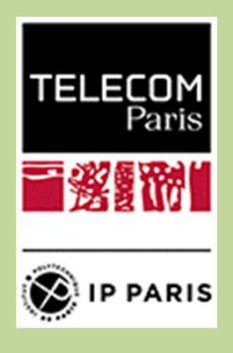

## Mastère Spécialisé en Régulation de<br>L'Économie Numérique<br>MS RegNum / Badges RegTel – RegFep L'ÉCONOMIE NUMÉRIQUE MASTÈRE SPÉCIALISÉ EN RÉGULATION DE<br>L'ÉCONOMIE NUMÉRIQUE<br>MS REGNUM / BADGES REGTEL – REGFEP<br>uide de candidature MASTÈRE SPÉCIALISÉ EN RÉGULATION DE<br>L'ÉCONOMIE NUMÉRIQUE<br>MS REGNUM / BADGES REGTEL — REGFEP<br>Guide de candidature<br>ETAPE 1 — Pré-inscription<br>telecom-paristech.fr/MS/pre-inscription.php<br>scription aux Mastères Spécialisés® de

## Guide de candidature

## https://admissions.telecom-paristech.fr/MS/pre-inscription.php

Merci de compléter les champs ci-dessous. Please complete the sections below with the relevant information.

Vous recevrez un email contenant votre login et mot de passe : You will receive an e-mail automatically, containing your login and password

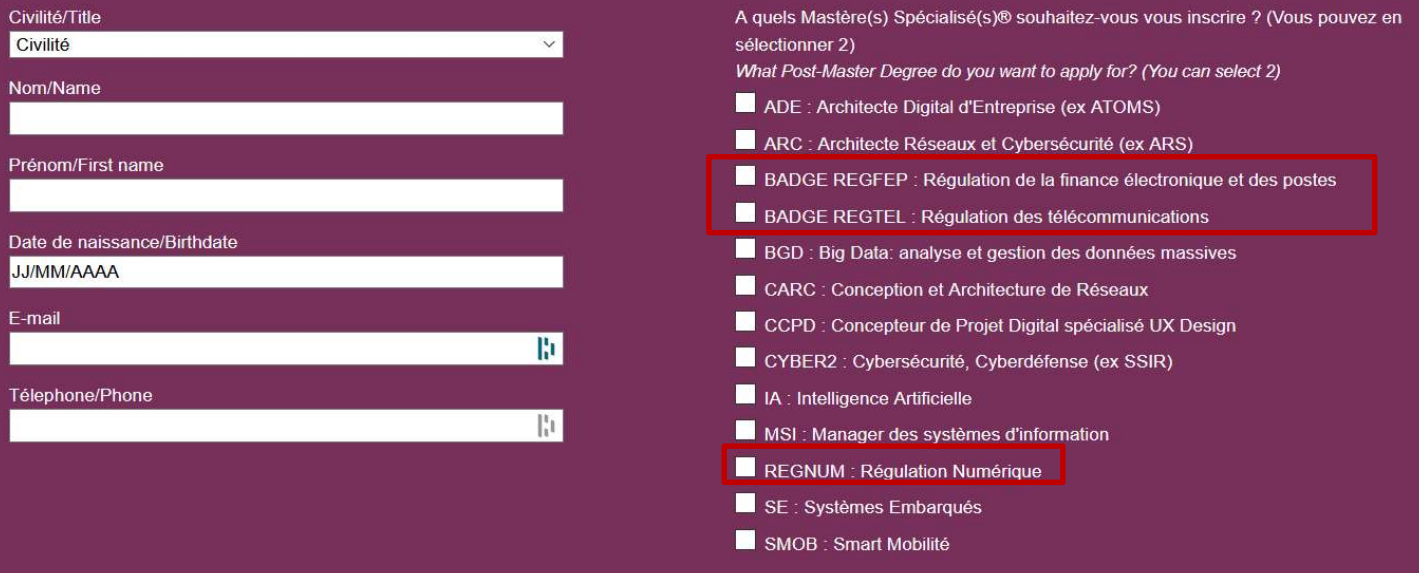

- Remplissez le formulaire de pré-inscription
- Cochez la ou les formations qui vous intéressent (deux au maximum)
- Vous recevrez alors un numéro de dossier et un mot de passe par e-mail

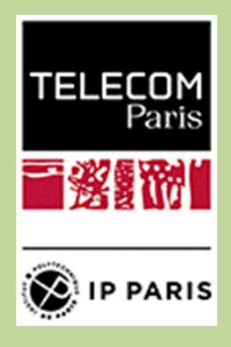

## Mastère Spécialisé en Régulation de<br>L'Économie Numérique<br>MS RegNum / Badges RegTel – RegFep L'ÉCONOMIE NUMÉRIQUE MASTÈRE SPÉCIALISÉ EN RÉGULATION DE<br>L'ÉCONOMIE NUMÉRIQUE<br>MS REGNUM / BADGES REGTEL – REGFEP<br>uide de candidature MASTÈRE SPÉCIALISÉ EN RÉGULATION DE<br>
L'ÉCONOMIE NUMÉRIQUE<br>
MS REGNUM / BADGES REGTEL – REGFEP<br>
Guide de candidature<br>
ETAPE 2 – Accès à l'espace candidat<br>
sions.telecom-paristech.fr/MS/espacecandidat.php

Guide de candidature

## https://admissions.telecom-paristech.fr/MS/espacecandidat.php

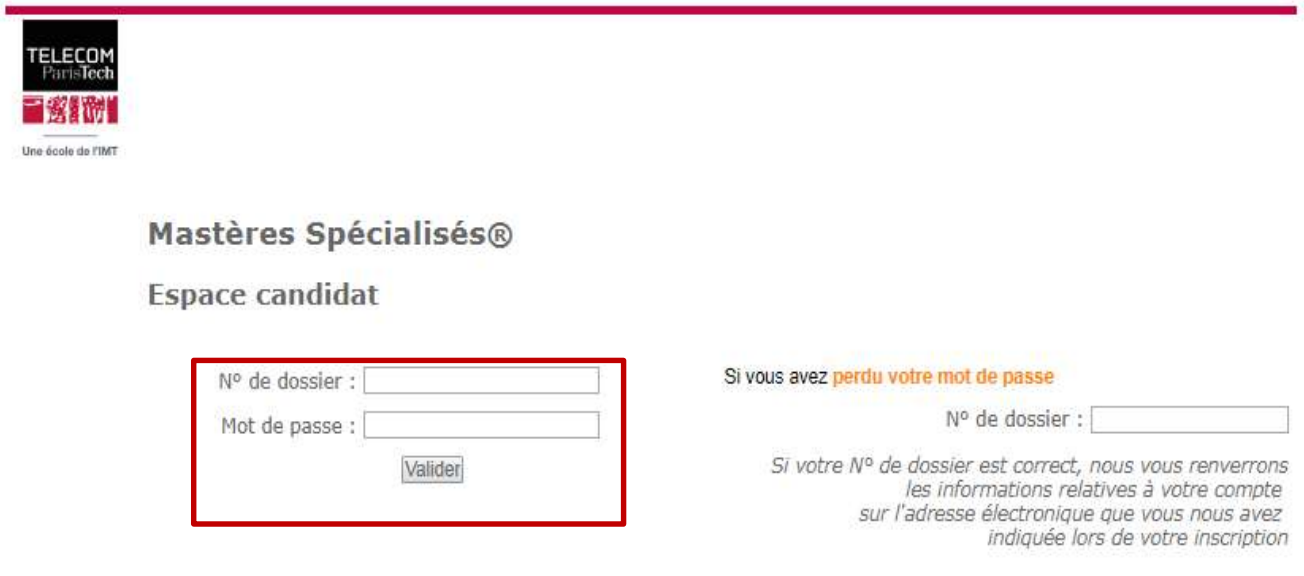

 Pour accéder à l'espace candidat, entrez votre numéro de dossier ainsi que votre mot de passe, ces deux informations reçues par e-mail

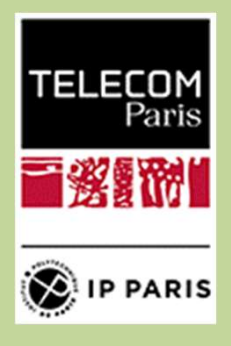

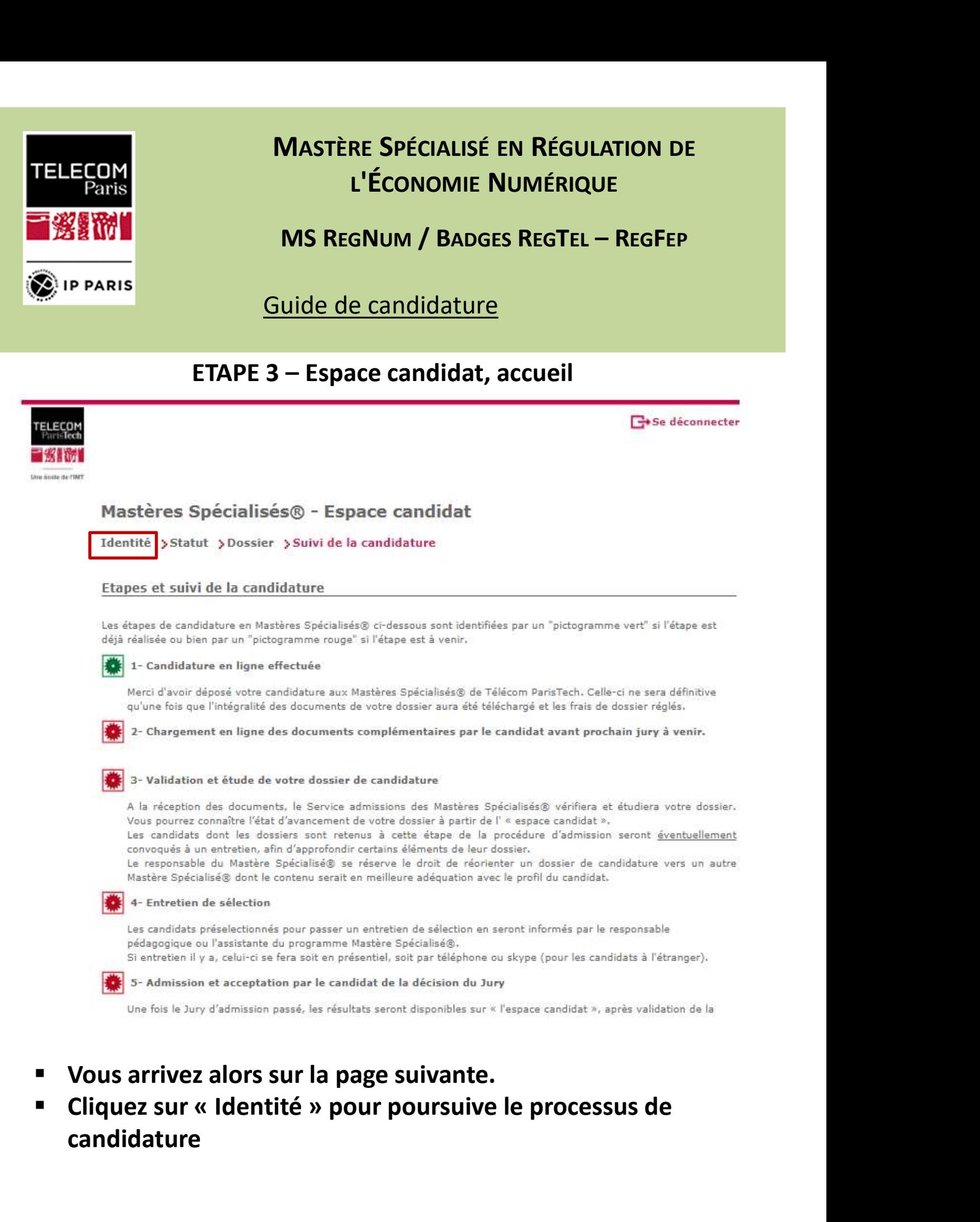

- Vous arrivez alors sur la page suivante.
- candidature

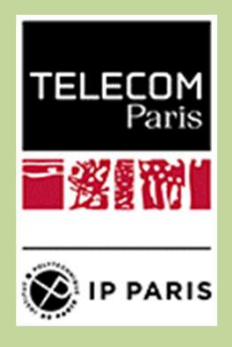

## Guide de candidature

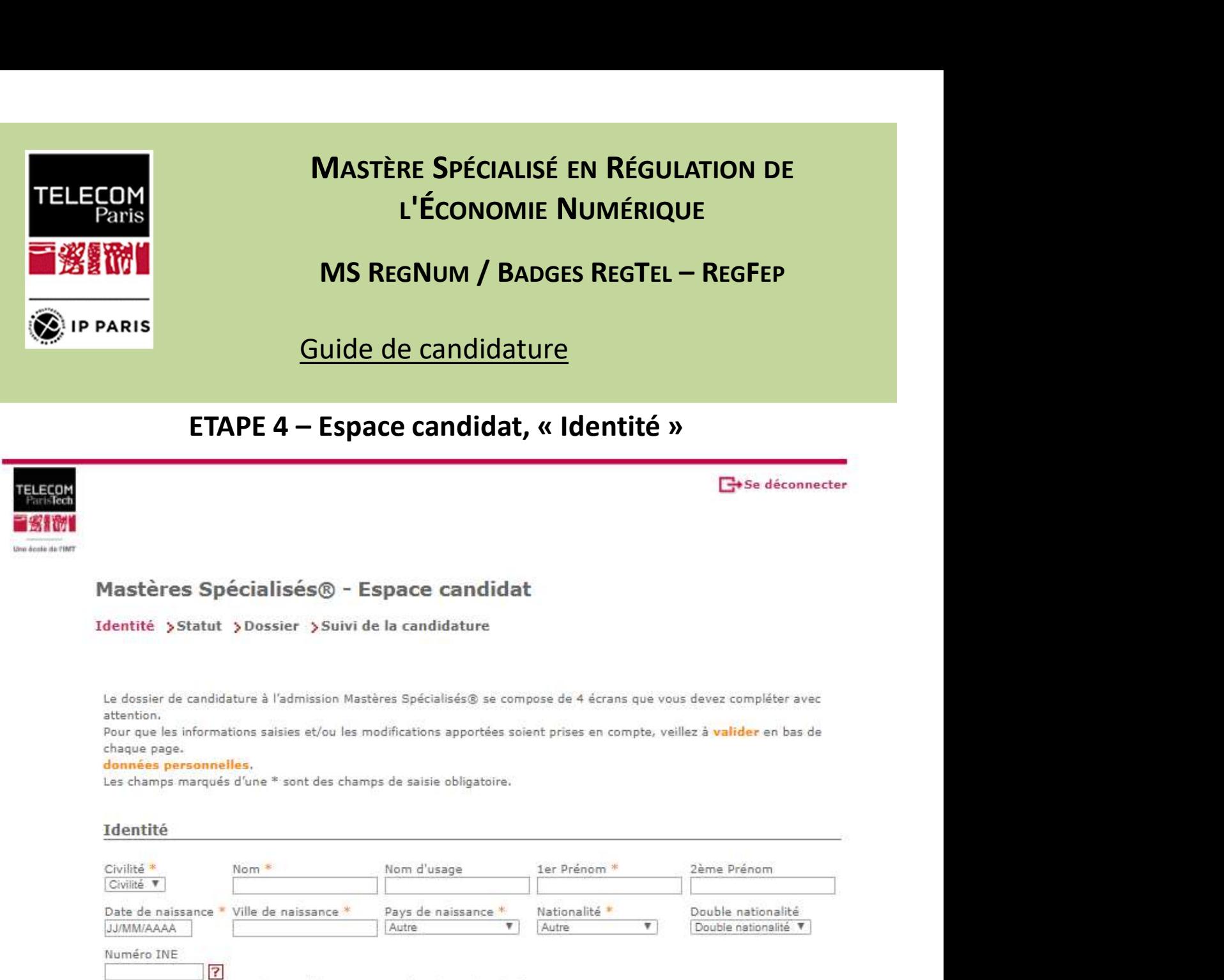

Uniquement valable pour les candidats ayant passé un baccalauréat français.

- **EXTE:** Les informations avec des \* sont à fournir obligatoirement
- Si la date de naissance n'est suffisamment précise, indiquez le 01/01/année de naissance
- La ville de naissance peut être un village ou un lieu-dit
- Le nom à indiquer est celui sur le passeport.

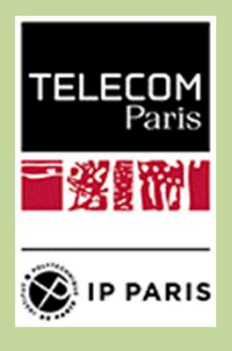

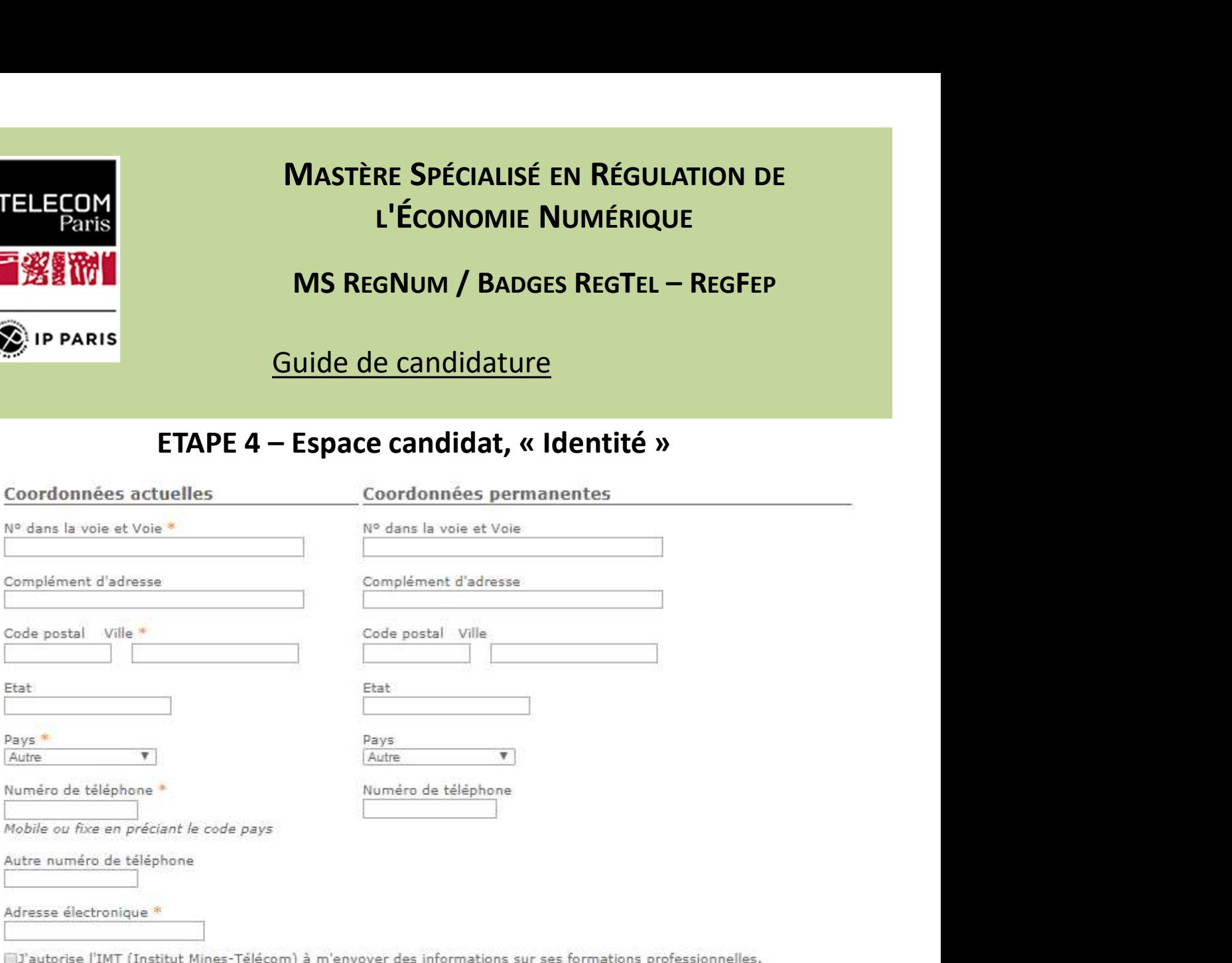

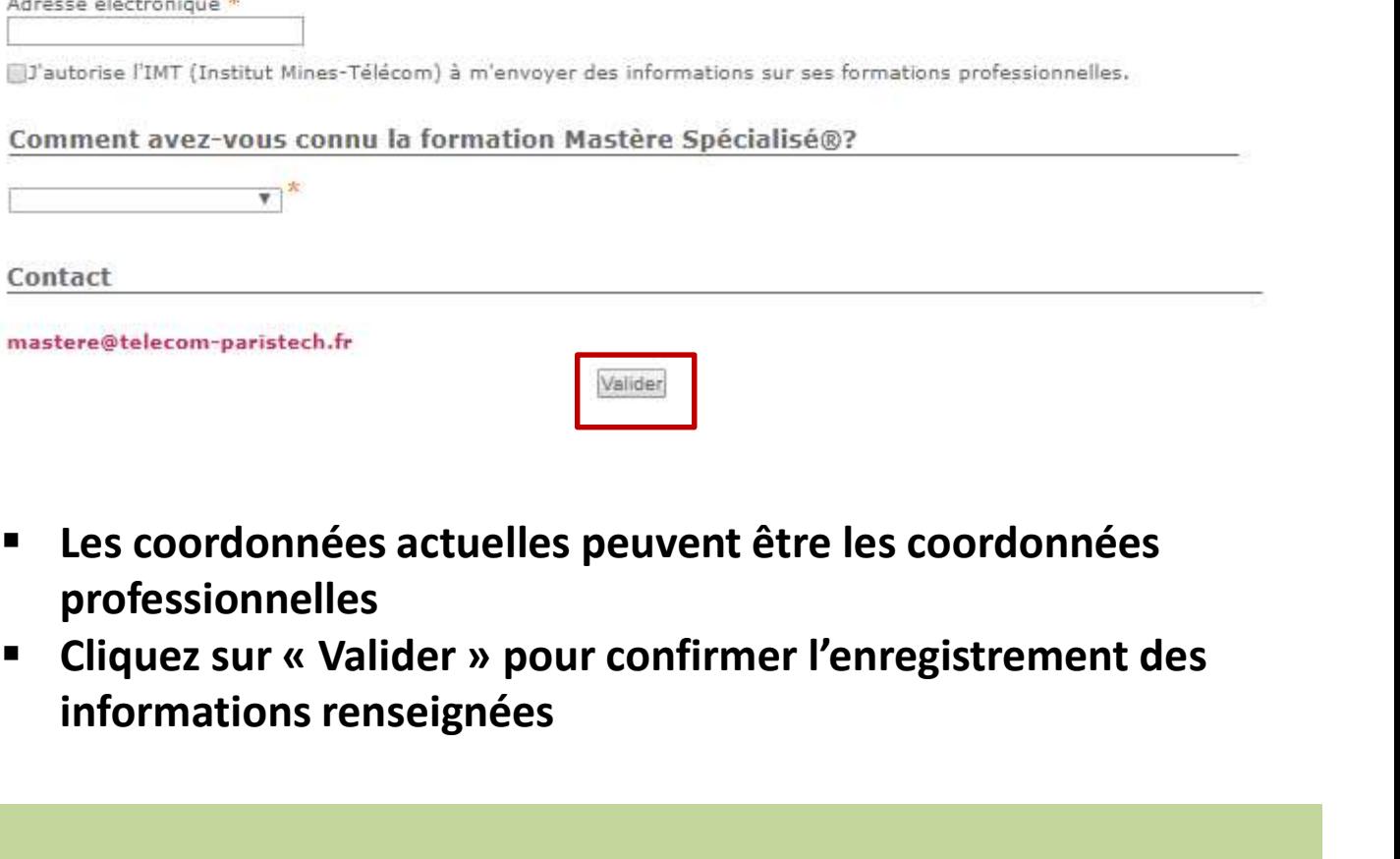

- Les coordonnées actuelles peuvent être les coordonnées professionnelles
- informations renseignées

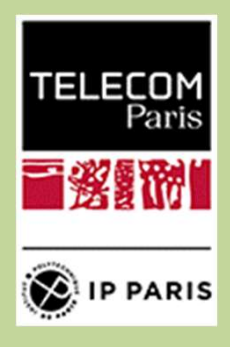

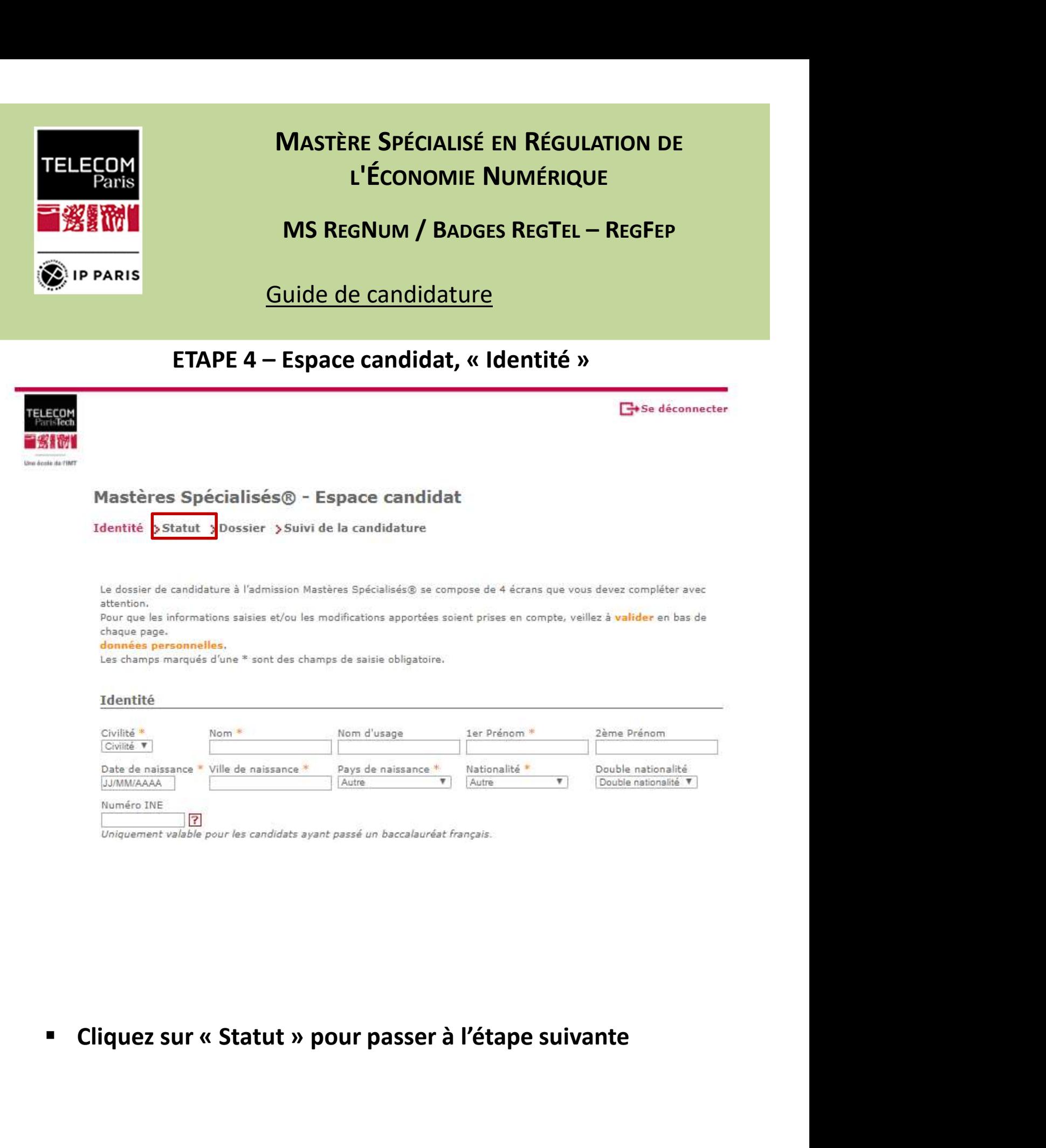

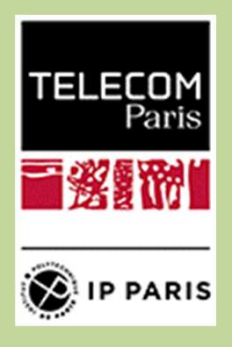

## Mastère Spécialisé en Régulation de<br>L'Économie Numérique<br>MS RegNum / Badges RegTel – RegFep L'ÉCONOMIE NUMÉRIQUE MASTÈRE SPÉCIALISÉ EN RÉGULATION DE<br>L'ÉCONOMIE NUMÉRIQUE<br>MS REGNUM / BADGES REGTEL – REGFEP<br>uide de candidature MASTÈRE SPÉCIALISÉ EN RÉGULATION DE<br>
L'ÉCONOMIE NUMÉRIQUE<br>
MS REGNUM / BADGES REGTEL — REGFEP<br>
Guide de candidature<br>
ETAPE 5 – Espace candidat, « Statut »<br>
E<sup>45e déconnecter</sup>

## Guide de candidature

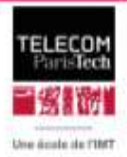

https://admissions.telecom-paristech.fr/MS/espacecandidate.html<br>https://admissions.telecom-paristech.fr/MS/espacecandidate.html in the second control of the second control of

## Mastères Spécialisés® - Espace candidat

Identité > Statut > Dossier > Suivi de la candidature

Pour que les informations saisies et/ou les modifications apportées soient prises en compte, veillez à valider en bas de chaque page.

**Example Anniver Spécialisé (S)**<br>
Simple Marking (S) Spécialisé(s) & auquel vous popular.<br>
Reprince le (cu les) Marking (s) Spécialisé(s) & auquel vous popular.<br>
Here chois en 26 KegNum, et badges Regis, Registre, Registre Compacte le Cur les antiques du Mastère Spécialisé®<br>
Connecte le utes) Mastère(s) Second voir souther.<br>
Articularités des MS RegNum, et badges RegTel, RegFep, RegInt font que ces formations sont<br>
annel réservées à des étu ie (cu les) Maskire(c) Spécialisé(s) auquel vous postules.<br>
larités des MS RegNum, et badges RegTel, RegFep, RegInt font que ces formations sont<br>
tréservées à des étudiants ayant été préalablement acceptés par M. David BOU

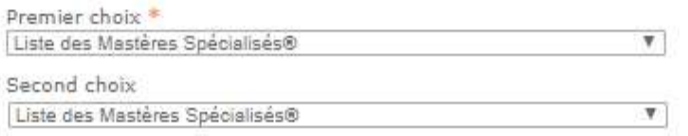

- **UP Vous devez faire au moins un choix de formation.**
- Vous pouvez également ajouter une seconde option.
- Par exemple :
	-
	-

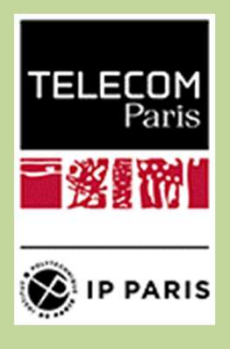

## Mastère Spécialisé en Régulation de<br>L'Économie Numérique<br>MS RegNum / Badges RegTel – RegFep L'ÉCONOMIE NUMÉRIQUE MASTÈRE SPÉCIALISÉ EN RÉGULATION DE<br>L'ÉCONOMIE NUMÉRIQUE<br>MS REGNUM / BADGES REGTEL – REGFEP<br>uide de candidature **MASTÈRE SPÉCIALISÉ EN RÉGULATION DE<br>
L'ÉCONOMIE NUMÉRIQUE<br>
MS REGNUM / BADGES REGTEL – REGFEP<br>
Guide de candidature<br>
ETAPE 5 – Espace candidat, « Statut »<br>
Avé**

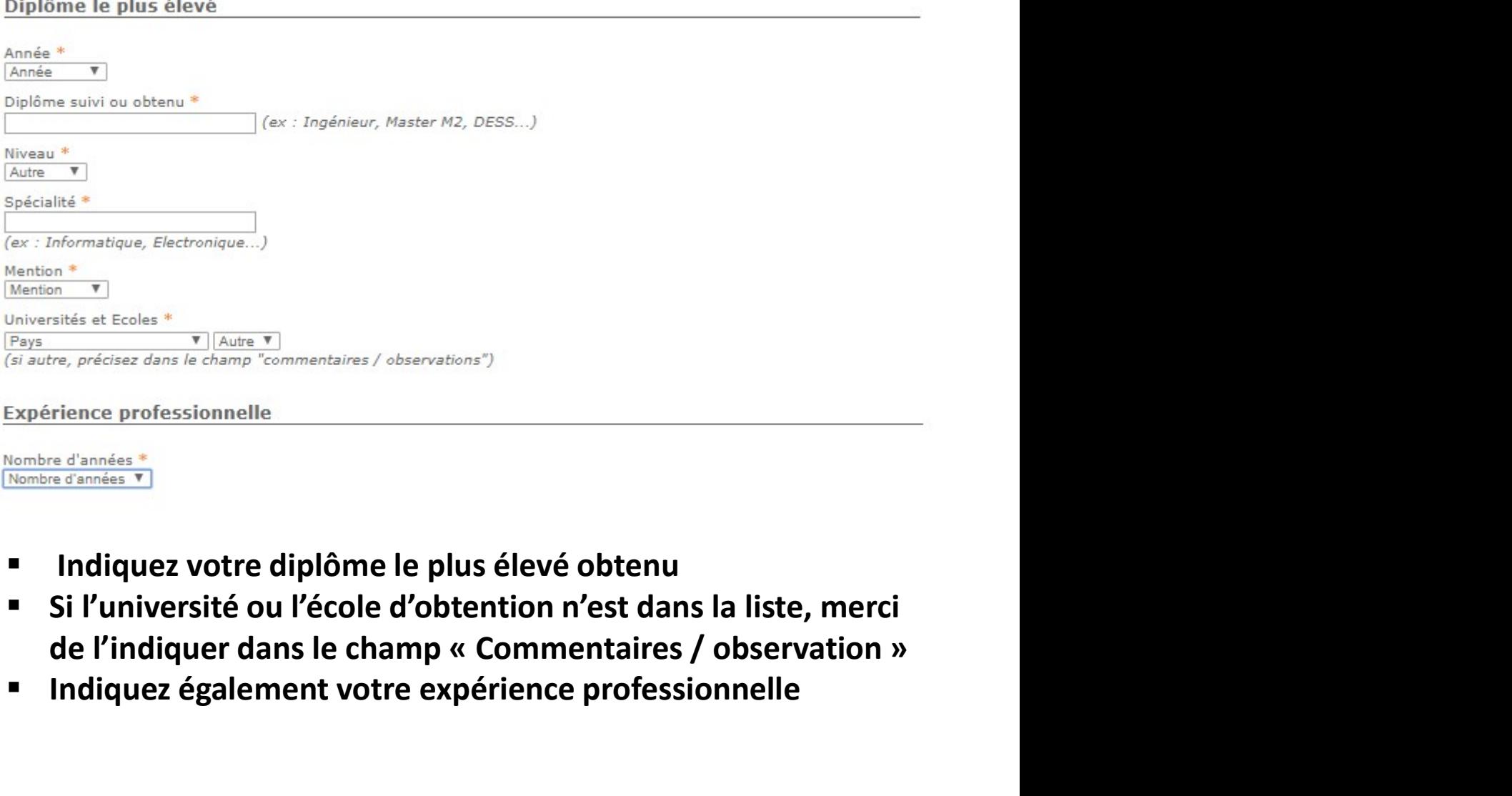

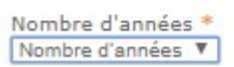

- **Indiquez votre diplôme le plus élevé obtenu**
- Si l'université ou l'école d'obtention n'est dans la liste, merci
- **Indiquez également votre expérience professionnelle**

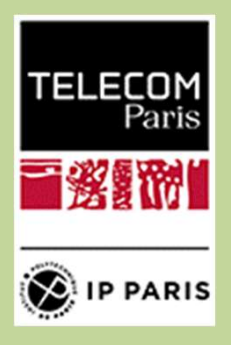

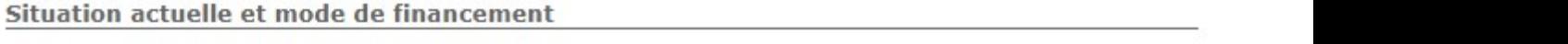

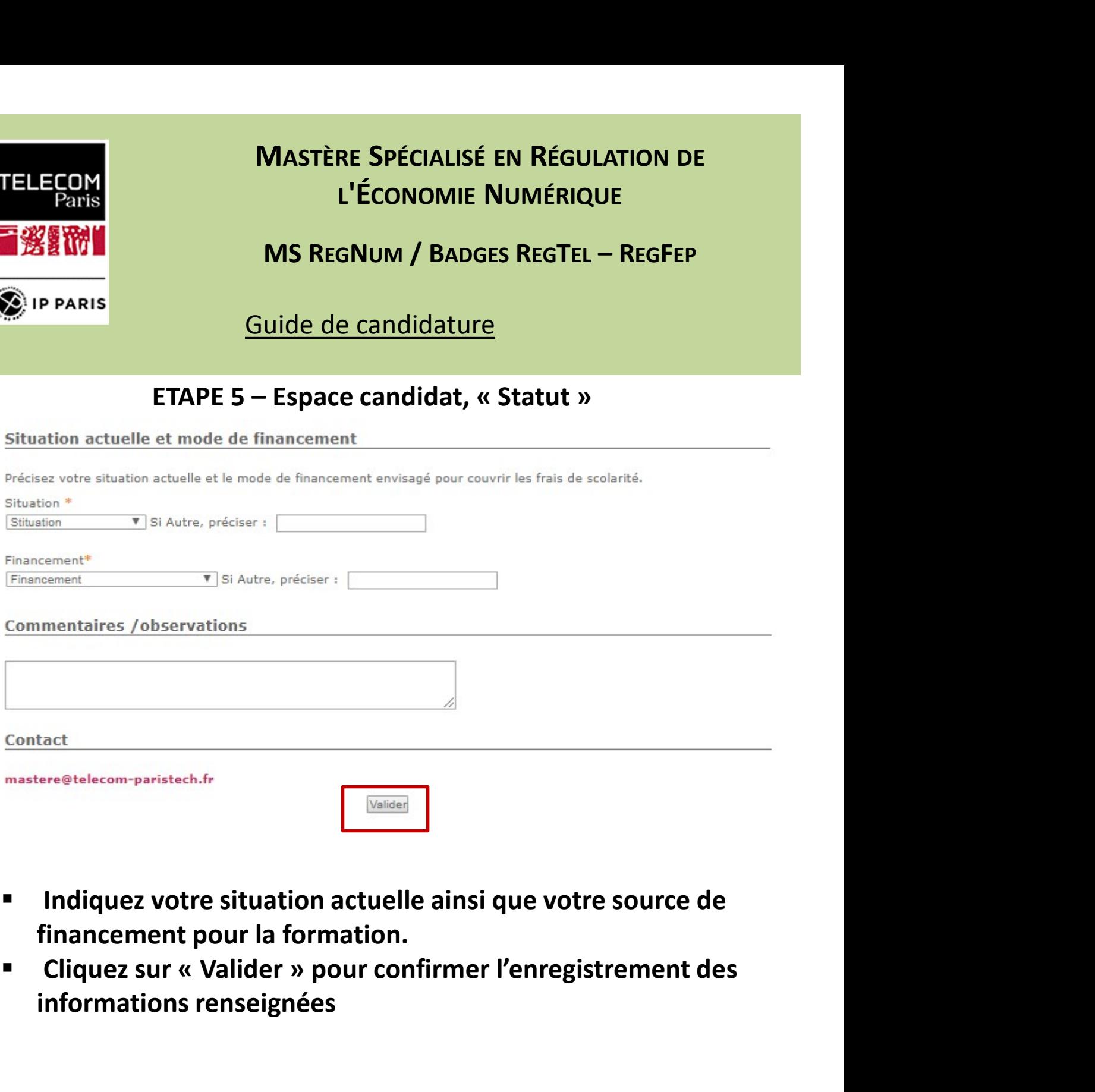

- **Indiquez votre situation actuelle ainsi que votre source de** financement pour la formation.
- informations renseignées

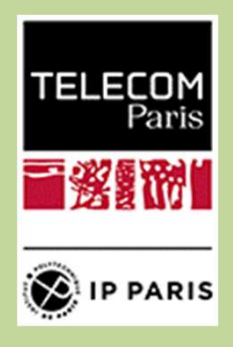

## Mastère Spécialisé en Régulation de<br>L'Économie Numérique<br>MS RegNum / Badges RegTel – RegFep L'ÉCONOMIE NUMÉRIQUE MASTÈRE SPÉCIALISÉ EN RÉGULATION DE<br>L'ÉCONOMIE NUMÉRIQUE<br>MS REGNUM / BADGES REGTEL – REGFEP<br>uide de candidature MASTÈRE SPÉCIALISÉ EN RÉGULATION DE<br>
L'ÉCONOMIE NUMÉRIQUE<br>
MS REGNUM / BADGES REGTEL — REGFEP<br>
Guide de candidature<br>
ETAPE 5 – Espace candidat, « Statut »<br>
E<sup>45e déconnecter</sup>

## Guide de candidature

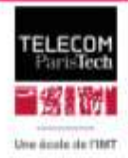

https://admissions.telecom-paristech.fr/MS/espacecandidate.html<br>https://admissions.telecom-paristech.fr/MS/espacecandidate.html in the second control of the second control of

## Mastères Spécialisés® - Espace candidat

Identité > Statut > Dossier > Suivi de la candidature

Pour que les informations saisies et/ou les modifications apportées soient prises en compte, veillez à valider en bas de chaque page.

Les champs marqués d'une \* sont des champs de saisie obligatoire.

## Choix du Mastère Spécialisé®

Sélectionnez le (ou les) Mastère(s) Spécialisé(s)® auquel vous postulez.<br>
Les particularités des MS RegNum, et badges Reg7el, RegFep, RegInt font que ces formations sont<br>
uniquement réservées à des étudiants ayant été pré

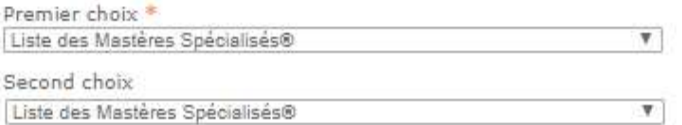

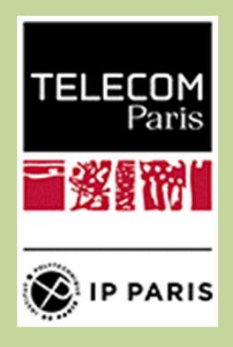

## Mastère Spécialisé en Régulation de<br>L'Économie Numérique<br>MS RegNum / Badges RegTel – RegFep L'ÉCONOMIE NUMÉRIQUE MASTÈRE SPÉCIALISÉ EN RÉGULATION DE<br>L'ÉCONOMIE NUMÉRIQUE<br>MS REGNUM / BADGES REGTEL – REGFEP<br>uide de candidature MASTÈRE SPÉCIALISÉ EN RÉGULATION DE<br>
L'ÉCONOMIE NUMÉRIQUE<br>
MS REGNUM / BADGES REGTEL — REGFEP<br>
Guide de candidature<br>
ETAPE 6 – Espace candidat, « Dossier »<br>
Giste déconnecter

Guide de candidature

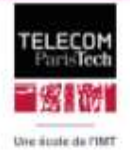

https://admissions.telecom-paristech.fr/MS/ediscom-paristech.fr/MS/ediscom-paristech.fr/MS/ediscom-paristech.fr<br>Phpp of the contract of the contract of the contract of the contract of the contract of the contract of the co

## Mastères Spécialisés® - Espace candidat

Identité > Statut > Dossier > Suivi de la candidature

Constituez votre dossier

Vous postulez à l'admission en Mastère Spécialisé®.

1. Téléchargez les documents ci-dessous

Récapitulatif de votre candidature, daté et signé, Questionnaire de motivation Attestation de conformité à l'original des photocopies jointes

Téléchargez le récapitulatif de candidature

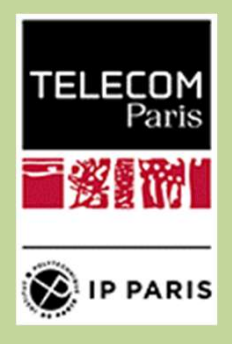

## Mastère Spécialisé en Régulation de<br>L'Économie Numérique<br>MS RegNum / Badges RegTel – RegFep L'ÉCONOMIE NUMÉRIQUE MASTÈRE SPÉCIALISÉ EN RÉGULATION DE<br>L'ÉCONOMIE NUMÉRIQUE<br>MS REGNUM / BADGES REGTEL – REGFEP<br>uide de candidature MASTÈRE SPÉCIALISÉ EN RÉGULATION DE<br>
L'ÉCONOMIE NUMÉRIQUE<br>
MS REGNUM / BADGES REGTEL – REGFEP<br>
<u>Guide de candidature</u><br>
ETAPE 6 – Récapitulatif de candidature<br>
Récapitulatif de candidature<br>
en Mastère Spécialisé®

Guide de candidature

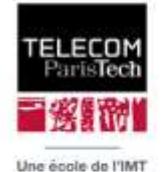

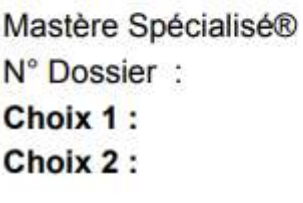

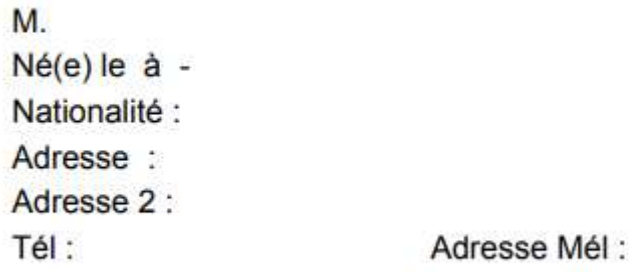

Mode de financement :

 Ce document récapitule les informations fournies lors de la candidature.

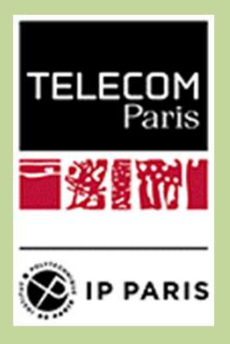

## Mastère Spécialisé en Régulation de<br>L'Économie Numérique<br>MS RegNum / Badges RegTel – RegFep L'ÉCONOMIE NUMÉRIQUE MASTÈRE SPÉCIALISÉ EN RÉGULATION DE<br>L'ÉCONOMIE NUMÉRIQUE<br>MS REGNUM / BADGES REGTEL – REGFEP<br>uide de candidature MASTÈRE SPÉCIALISÉ EN RÉGULATION DE<br>
L'ÉCONOMIE NUMÉRIQUE<br>
MS REGNUM / BADGES REGTEL — REGFEP<br>
Guide de candidature<br>
ETAPE 6 — Récapitulatif de candidature<br>
imentaires<br>
candidature, daté et signé,

## Guide de candidature

- 
- 
- <> Lettre(s) de recommandation(s) (1 ou 2) pour tous les étudiants en continuation ou en reprise d'étude
- <> Attestation de conformité à l'original des photocopies jointes
- <> Un C.V détaillé
- <> Une photo d'identité récente (format JPEG, 322x413 pixels)

<> Une photocopie de tous les diplômes et titres évoqués à l'appui de la demande avec relevé des notes, mentions et classements obtenus.

- <> Une copie de votre pièce d'identité ou un extrait d'acte de naissance,
- <> Une photocopie de votre carte d'étudiant de l'année en cours (le cas échéant),

<> Un chèque de 150 euros pour les frais de dossier à l'ordre du Régisseur des Recettes de Télécom ParisTech (obligatoire et non remboursé) sauf pour MS Regnum et badges Regtel, Regfep, RegInt.

- 
- 

Fait à :

- 
- Ce document indique également les pièces à fournir.
- Ce document doit être daté et signé.
- Comme indiqué, les frais de dossier de 150 euros ne r les mastères MSIR/Management des Systèmes d'Information à l'Ere Numérique et MPT/Management de<br>rechnologiques, envoyez les résultats de vos tests au TOEIC ou TOEFL.<br>uction en français de tout diplôme non rédigé en frança

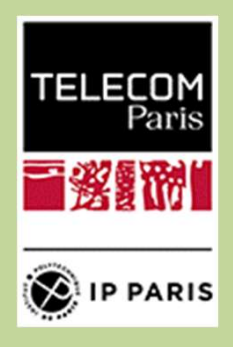

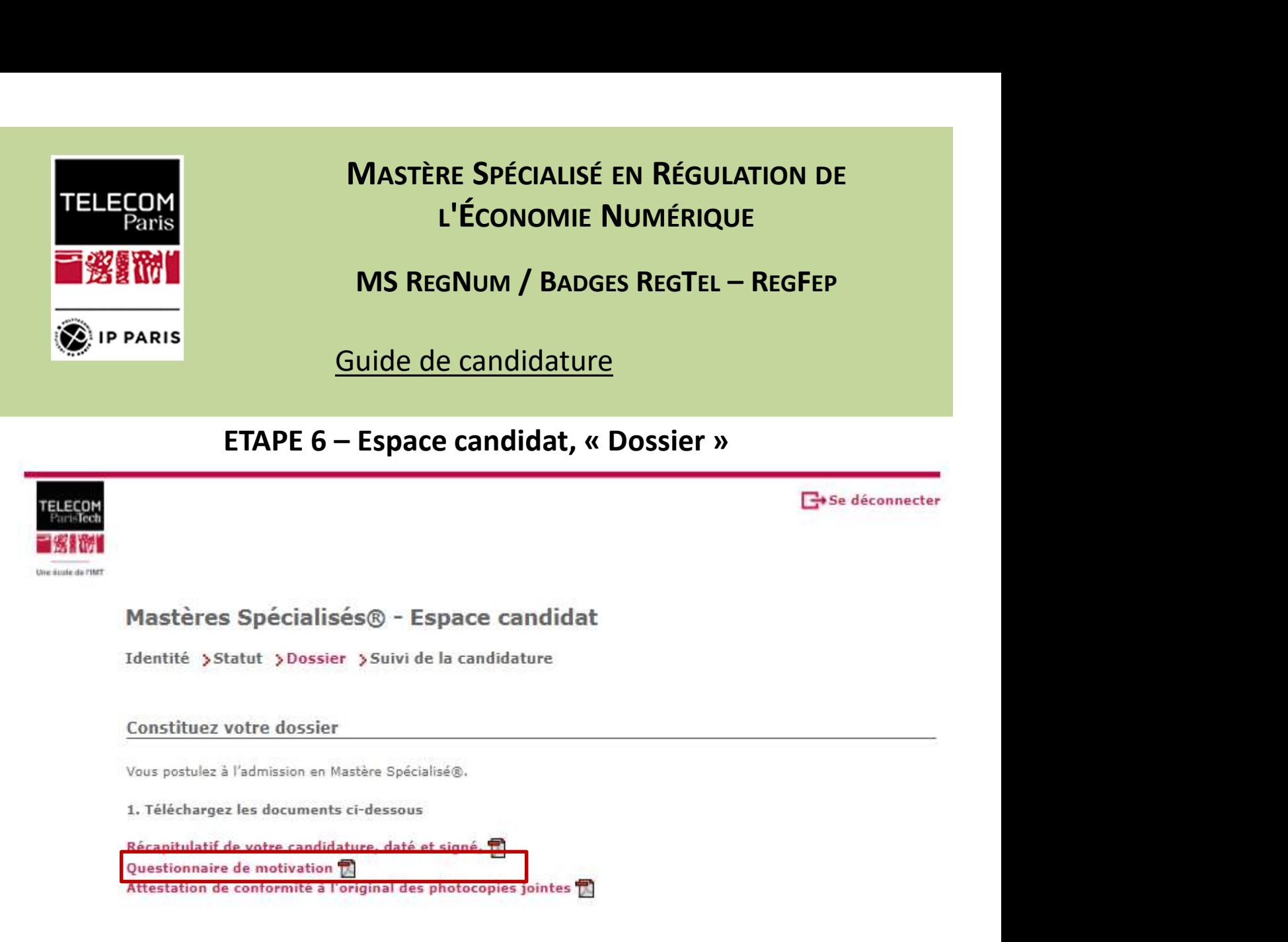

- Téléchargez le questionnaire de motivation
- Remplissez ce questionnaire, qui fait office de lettre de motivation

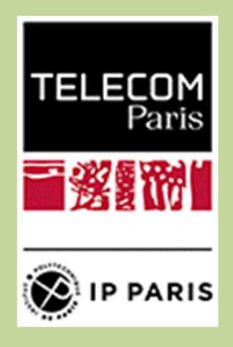

## Mastère Spécialisé en Régulation de<br>L'Économie Numérique<br>MS RegNum / Badges RegTel – RegFep L'ÉCONOMIE NUMÉRIQUE MASTÈRE SPÉCIALISÉ EN RÉGULATION DE<br>L'ÉCONOMIE NUMÉRIQUE<br>MS REGNUM / BADGES REGTEL – REGFEP<br>uide de candidature MASTÈRE SPÉCIALISÉ EN RÉGULATION DE<br>
L'ÉCONOMIE NUMÉRIQUE<br>
MS REGNUM / BADGES REGTEL — REGFEP<br>
Guide de candidature<br>
ETAPE 6 – Espace candidat, « Dossier »<br>
Giste déconnecter

Guide de candidature

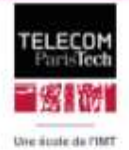

https://admissions.telecom-paristech.fr/MS/ediscom-paristech.fr/MS/ediscom-paristech.fr/MS/ediscom-paristech.fr<br>Phpp of the contract of the contract of the contract of the contract of the contract of the contract of the co

## Mastères Spécialisés® - Espace candidat

Identité > Statut > Dossier > Suivi de la candidature

Constituez votre dossier

Vous postulez à l'admission en Mastère Spécialisé®.

1. Téléchargez les documents ci-dessous

Récapitulatif de votre candidature, daté et signé, Questionnaire de motivation Attestation de conformité à l'original des photocopies jointes

Téléchargez et signez l'attestation de conformité.

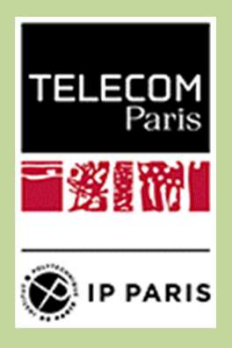

Mastère Spécialisé en Régulation de<br>L'Économie Numérique<br>MS RegNum / Badges RegTel – RegFep L'ÉCONOMIE NUMÉRIQUE MASTÈRE SPÉCIALISÉ EN RÉGULATION DE<br>L'ÉCONOMIE NUMÉRIQUE<br>MS REGNUM / BADGES REGTEL – REGFEP<br>uide de candidature Mastère Spécialisé en Régulation de<br>
L'Économie Numérique<br>
MS RegNum / Badges RegTel – RegFep<br>
Guide de candidature<br>
ETAPE 7 – Pièces à fournir<br>
es à fournir est la suivante :<br>
ulatif de candidature signé

- La liste des pièces à fournir est la suivante :
	- Récapitulatif de candidature signé
	- **Questionnaire de motivation rempli**
	- CV détaillé
	- Photo d'identité récente
	- **Photocopie des diplômes**
	- Copie d'une pièce d'identité (carte d'identité, passeport, etc.)

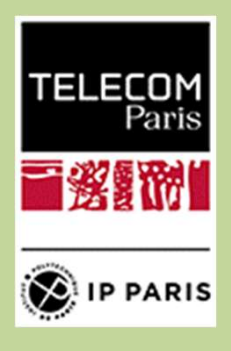

## Mastère Spécialisé en Régulation de<br>L'Économie Numérique<br>MS RegNum / Badges RegTel – RegFep L'ÉCONOMIE NUMÉRIQUE MASTÈRE SPÉCIALISÉ EN RÉGULATION DE<br>L'ÉCONOMIE NUMÉRIQUE<br>MS REGNUM / BADGES REGTEL – REGFEP<br>uide de candidature MASTÈRE SPÉCIALISÉ EN RÉGULATION DE<br>
L'ÉCONOMIE NUMÉRIQUE<br>
MS REGNUM / BADGES REGTEL — REGFEP<br>
Guide de candidature<br>
ETAPE 7 – Pièces à fournir<br>
Gregonnecter

Guide de candidature

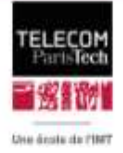

## Mastères Spécialisés® - Espace candidat

Identité >Statut >Dossier >Suivi de la candidature

## Constituez votre dossier

Vous postulez à l'admission en Mastère Spécialisé®.

1. Téléchargez les documents ci-dessous

Récapitulatif de votre candidature, daté et signé, Questionnaire de motivation Attestation de conformité à l'original des photocopies jointes

2. Imprimez-les, complétez et signez

3. Scannez et procédez au chargement électronique des documents à l'aide du tableau ci-dessous.

4. Scannez vos documents complémentaires et procédez à leur chargement électronique.

Chargez ici l'ensemble de vos documents en vous servant de la liste déroulante face au bouton parcourir. Cette liste classée par ordre alphabétique vous permet d'identifier vos documents.

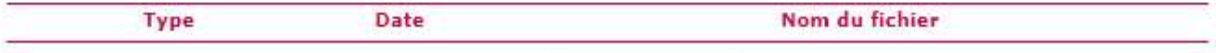

Attestation de conformité à l'original des photocopies jointes V Choisir un fichier Aucun fichier choisi Déposer un document Attention, tous les documents doivent être au format JPG, PNG, PDF, TXT, RTF ou Word et peser moins de 1Mo.

## Mettez les pièces en ligne pour compléter la candidature